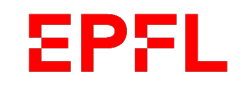

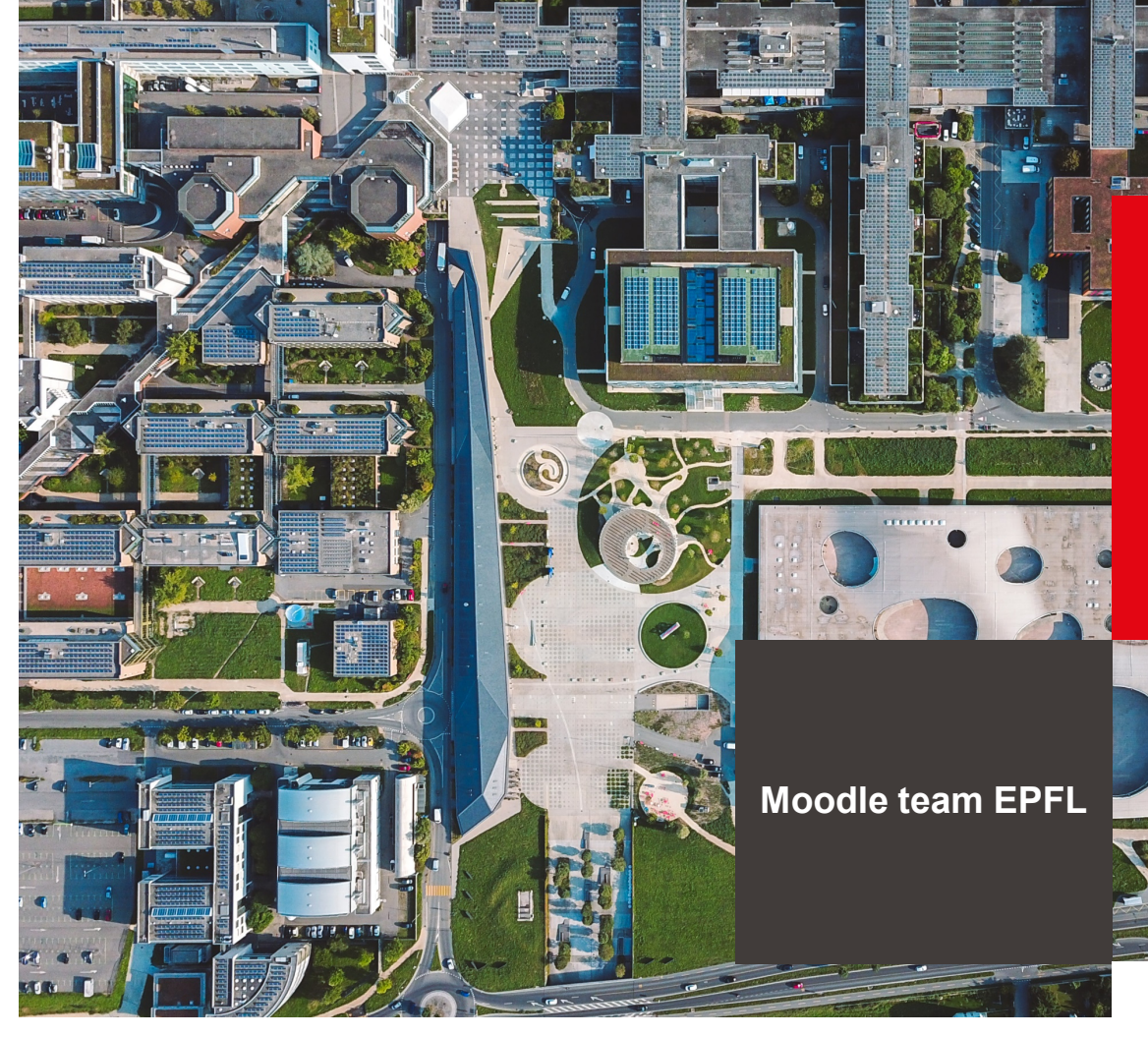

# **Moodle** howto pour les professeurs

**Constitution of the Constitution of the Constitution** 

**Avril 2021**

 $\blacksquare$  École polytechnique fédérale de Lausanne

#### EPFL **Introduction**

Moodle est un *learning management system* (LMS), sorte de CMS (Système de gestion de contenu) utilisé pour gérer des contenus pédagogiques. Il offre des fonctionnalités telles que la gestion de la formation, des résultats, diffusion de contenus pré-établis, ordonnancement de modules de formation.

Version actuelle (04.2021) de Moodle est 3.5 et passera à 3.9 cet été.

## Moodle à l'EPFL

- La création des cours de bachelor et de master se fait de manière automatisée à partir des données en provenance de IS-Academia, grâce à un script journalier
- La création des cours de l'école doctorale est faite manuellement par l'administrateur Moodle sur demande des professeurs par le biais d'un ticket Service Now.
- L'enrôlement des professeurs et des étudiants des cours de bachelor et de master se fait de manière automatisée grâce au script journalier à l'exception des étudiants Unil et des doctorants, qui eux, s'auto-enrôlent ou se font enrôler manuellement par leur professeur

### **EPFL** Connexion à Moodle

- Pour vous connecter allez sur [http://moodle.epfl.ch](http://moodle.epfl.ch/) et cliquez sur Connexion
- Si vous êtes membre de l'EPFL, vous pouvez vous connecter à Moodle avec votre compte Gaspar
- Si vous êtes membre d'une autre haute école Suisse, vous devez vous connecter avec l'option Switch AAI qui se trouve en bas de l'écran de connexion .
- **Il est indispensable d'avoir une** adresse email pour avoir un compte sur Moodle.

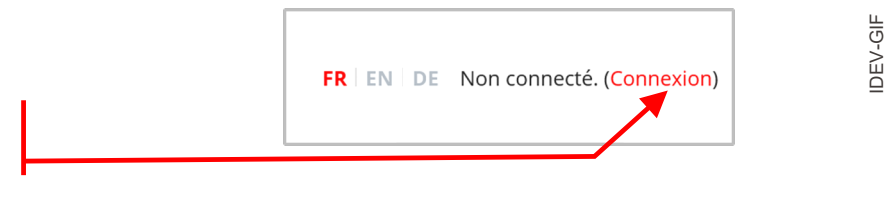

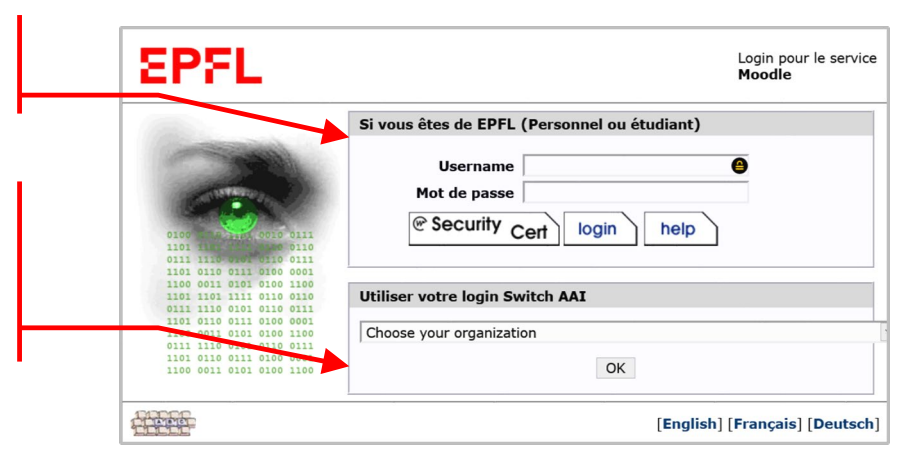

#### **EPFL** Le tableau de bord

- Le tableau de bord vous donne des informations sur vos cours et les tâches y afférentes
- Le lien vers le Tableau de bord se trouve dans le menu principal
- Il vous permet d'avoir une vue chronologique de vos cours avec une possibilité de tri par date ou par cours
- Une vue d'ensemble par cours est également disponible avec les filtres « En cours », « A venir » et « Passés ». Ces filtres tiennent compte de la date de début et de fin de vos cours.

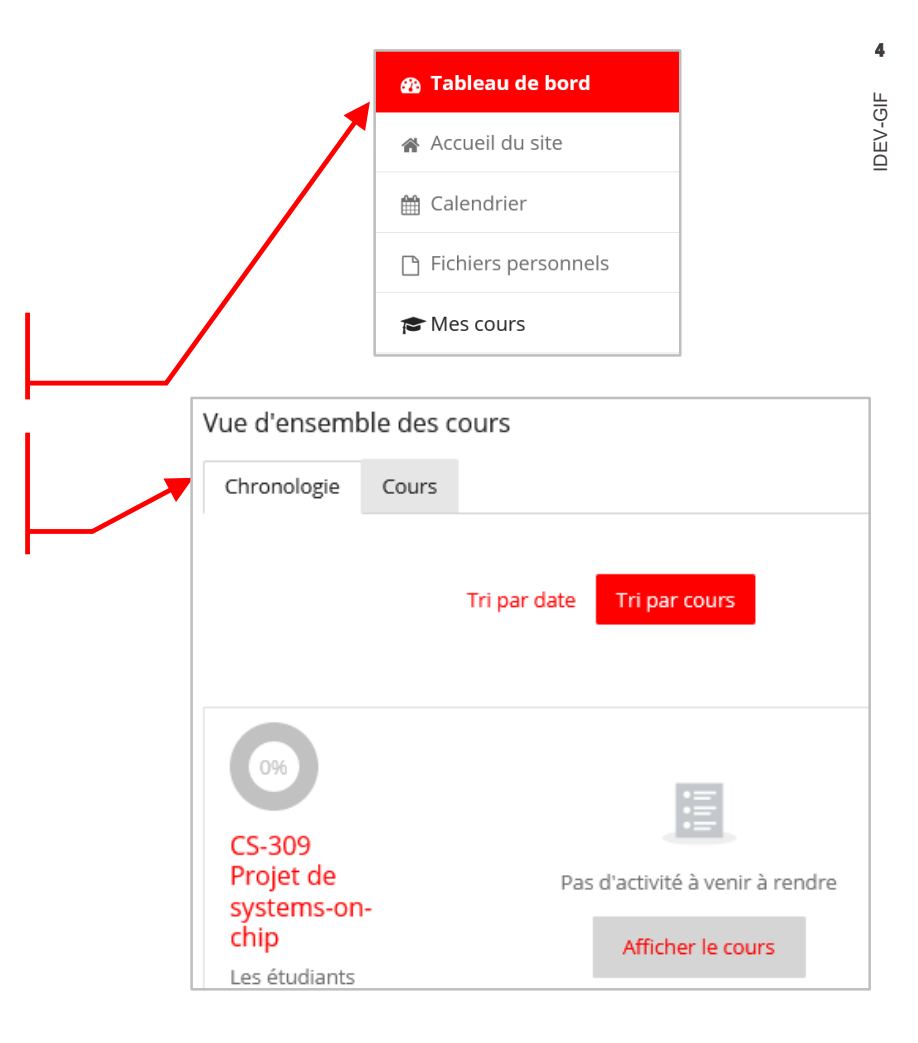

## **EPFL** La page d'accueil du site

- Cette page vous donne diverses information à propos de Moodle à l'EPFL
	- Des messages d'information (coupure de service, nouvelle activité ou ressource, etc.)
	- Des liens vers d'autres services (Archives Moodle, MOOC, etc.)
	- La possibilité de rechercher un cours
	- Une navigation dans les diverses catégories de cours

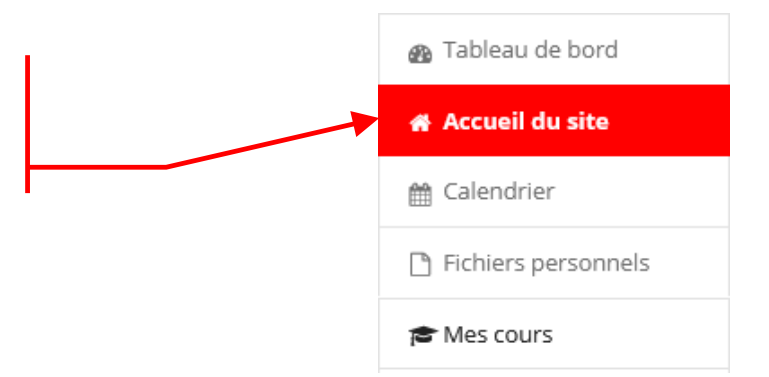

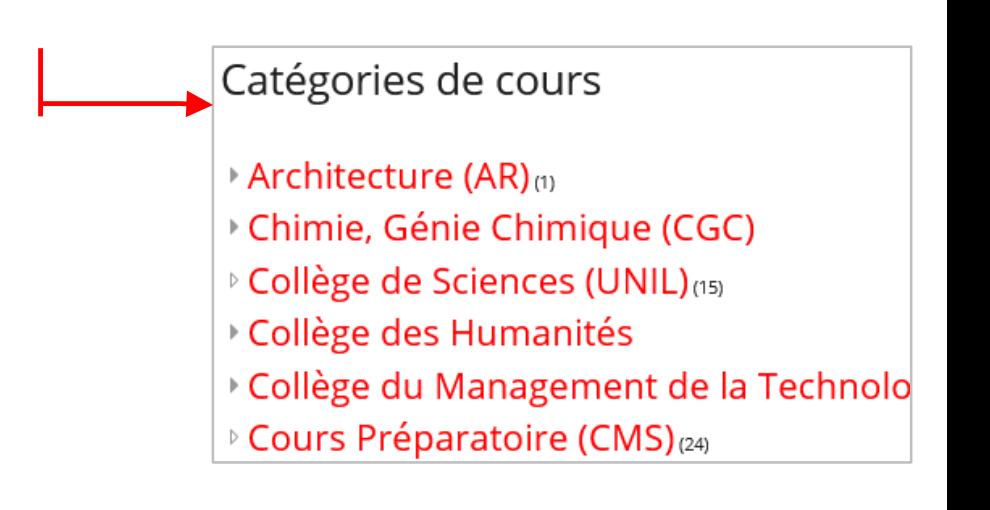

#### **EPFL** Le cours (mode lecture)

Un cours Moodle se présente de la manière suivante pour un professeur.

Le menu d'actions ne sera pas visible pour un étudiant.

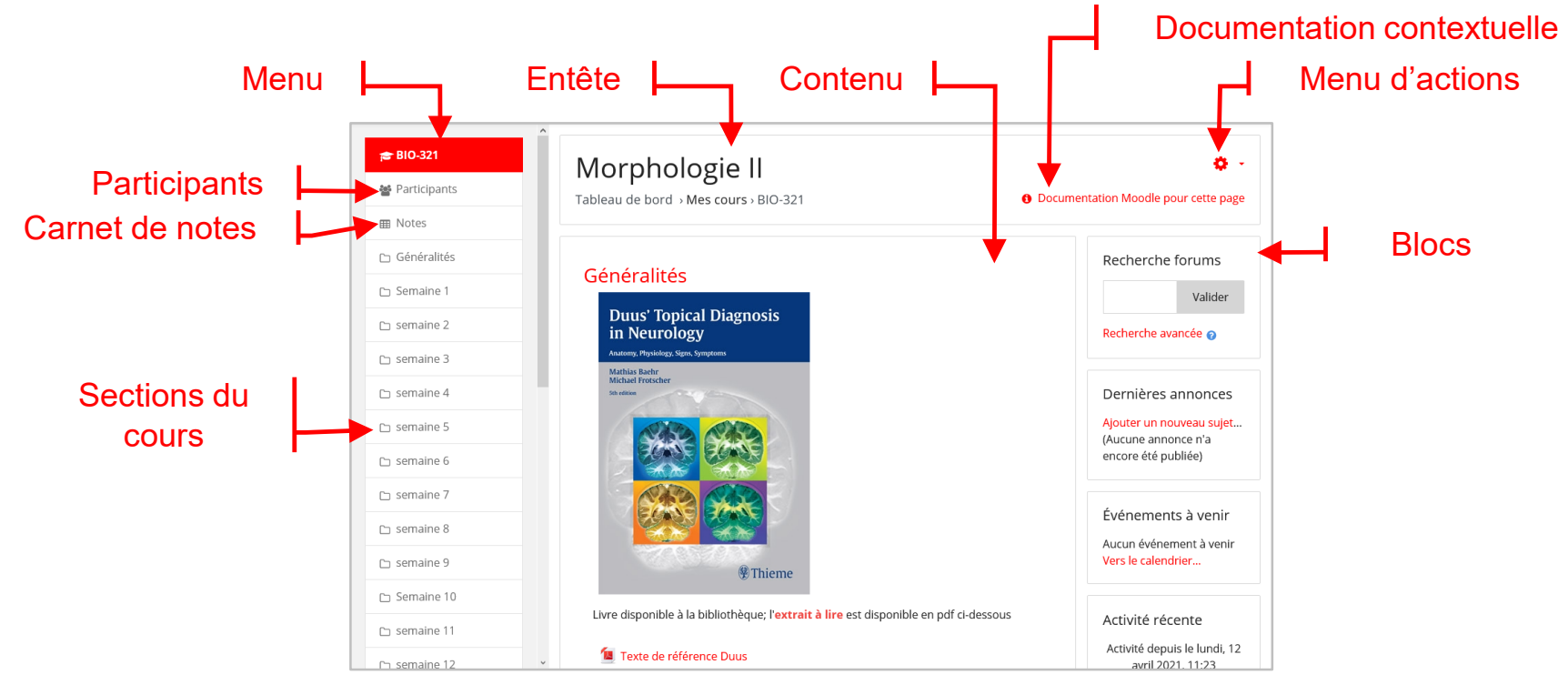

#### **EPFL** Le cours (mode édition)

Pour basculer en mode édition, il faut cliquer sur le bouton du menu d'actions et sélectionner « Activer le mode édition »

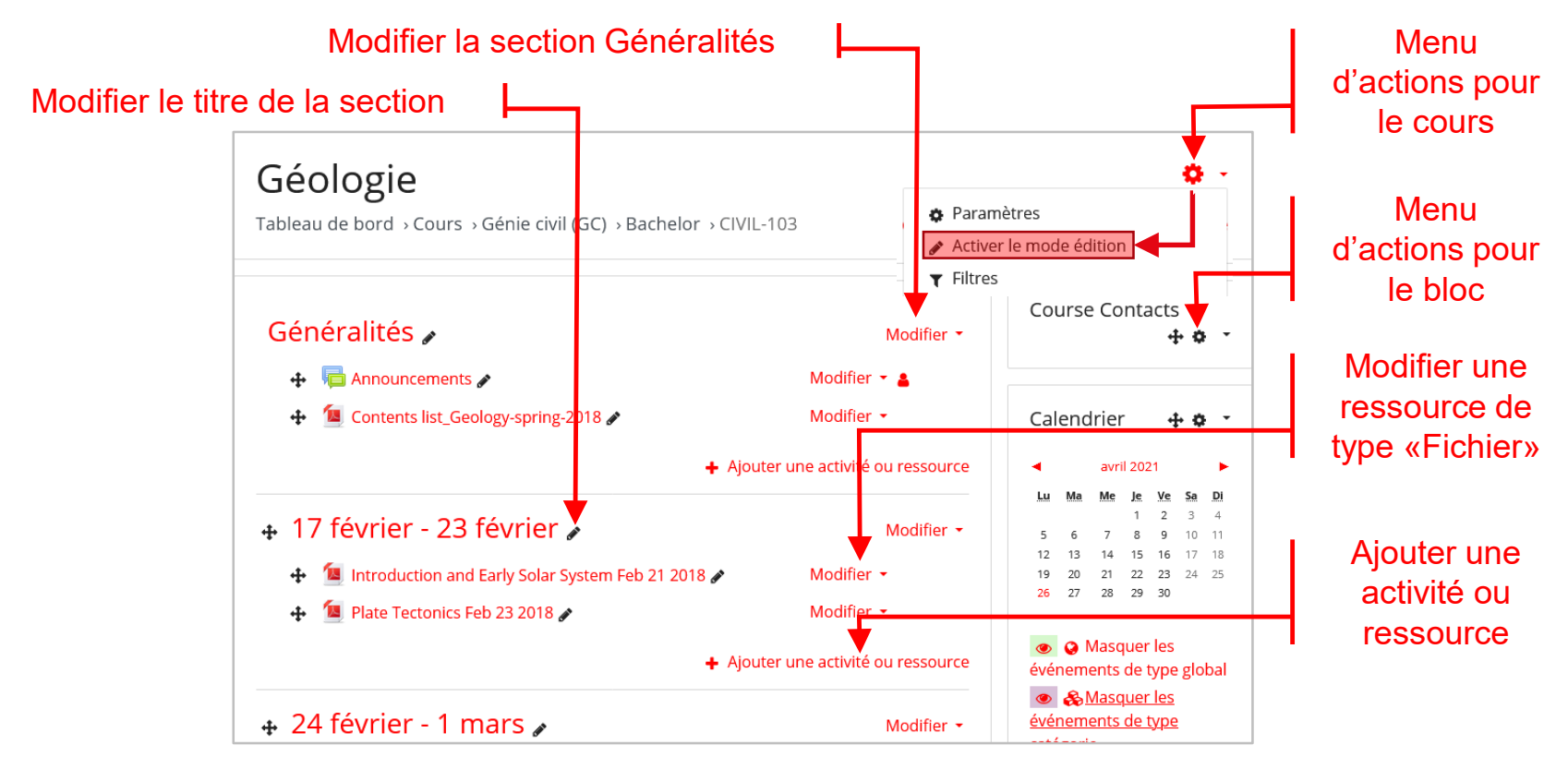

**EPFL** Les rôles

> Un utilisateur Moodle peut avoir un rôle différent d'un cours à l'autre. Par exemple « Professeur » dans le cours A et « Assistant » dans le cours B.

Voici les principaux rôles :

- Professor : il peut tout faire, y compris ajouter et modifier des activités, donner des notes
- Teacher : il a les mêmes droits que le Professor mais est utilisé pour les assistants
- Non-editing teacher : c'est un Teacher sans le droit d'ajouter et de modifier des activités
- Hidden teacher : idem à Teacher mais invisible des étudiants
- Hidden non-editing teacher : idem à Non-editing teacher mais invisible des étudiants
- Student : il peut participer aux activités du cours et consulter les ressources
- Alumni : il ne peut que consulter les ressources
- Guest : personne qui ne s'est pas identifiée; elle ne peut accéder à un cours que si la méthode d'enrôlement « Guest » a été activée par le professeur

#### **EPFL** Les enrôlements

Moodle propose diverses méthodes d'enrôlements :

- Inscriptions manuelles : permet au professeur ou à son assistant d'enrôler un étudiant (par exemple un doctorant ou un étudiant Unil)
- Auto-inscription (Student) : permet à un étudiant de s'auto-inscrire à un cours; le professeur peut rajouter un clé d'inscription à cette méthode, clé qu'il transmettra aux étudiants concernés
- Lien méta-cours : permet d'auto-inscrire tous les étudiants d'un cours A dans un cours B et cela de manière dynamique
- Accès anonyme : permet à un étudiant non authentifié d'accéder à votre cours
- Base de données externe : méthode d'enrôlement automatisée à partir des informations provenant d'IS-Academia
	- cette méthode ne peut pas être supprimée et ne doit pas être désactivée

#### **EPFL** Gérer les participants

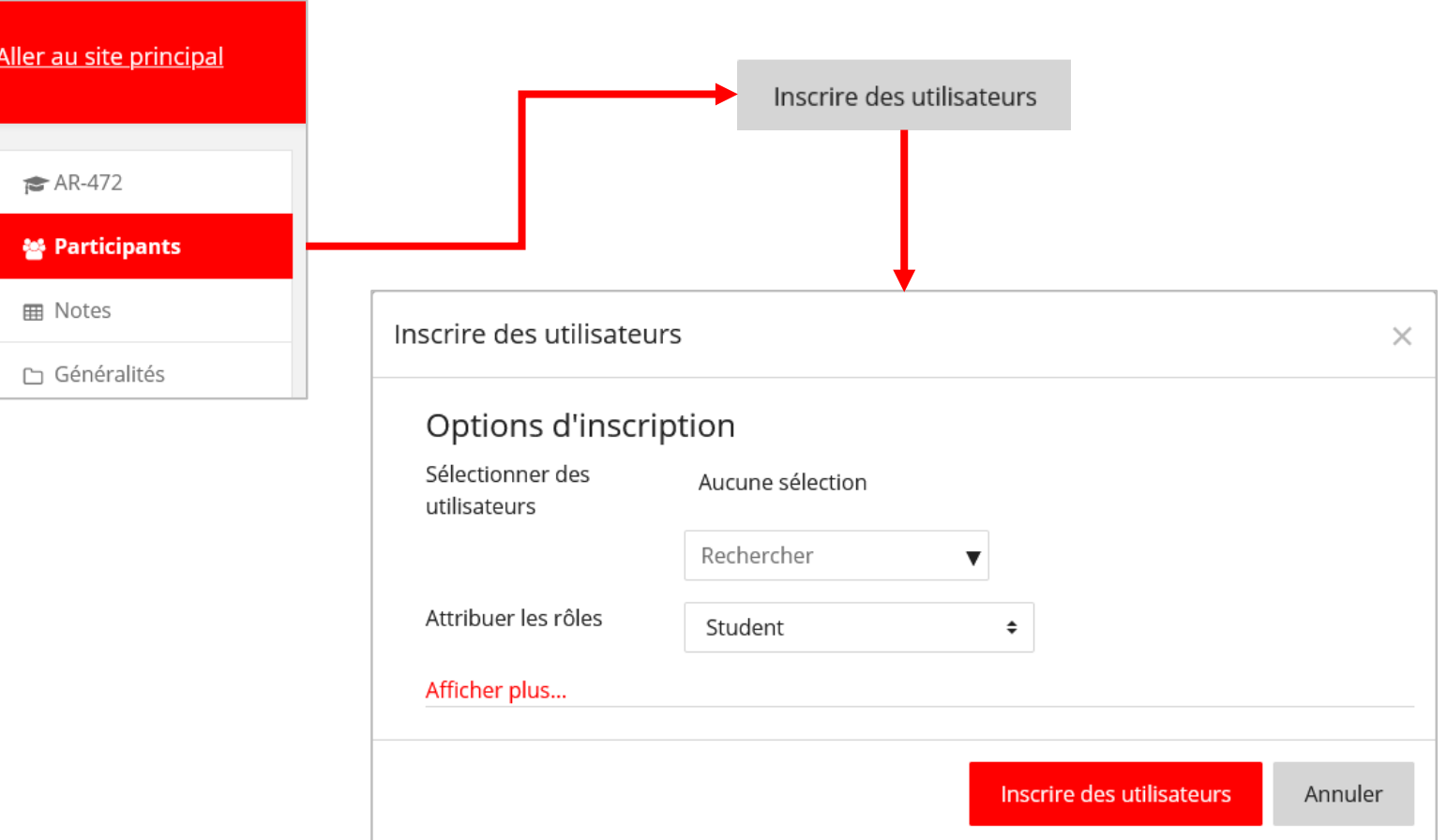

## **EPFL** Gérer les méthodes d'inscription

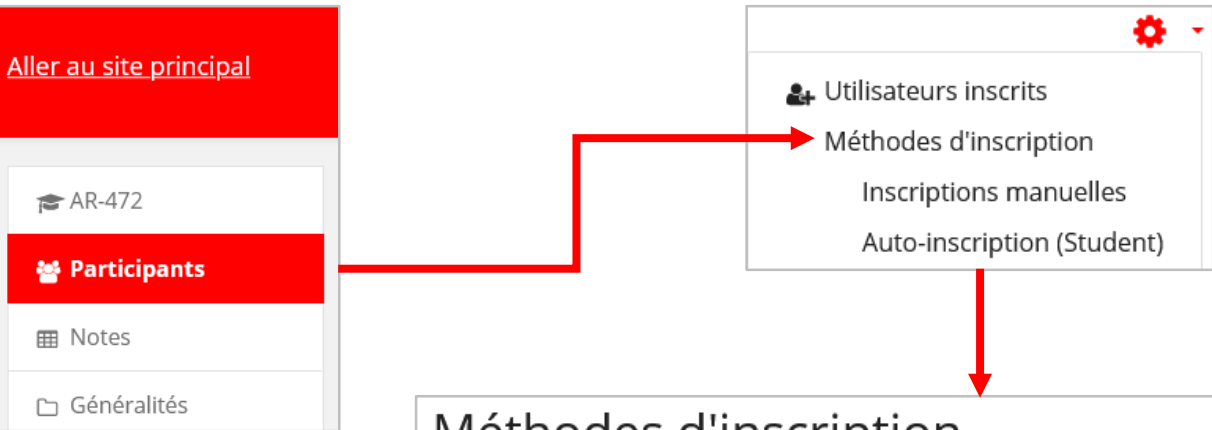

## Méthodes d'inscription

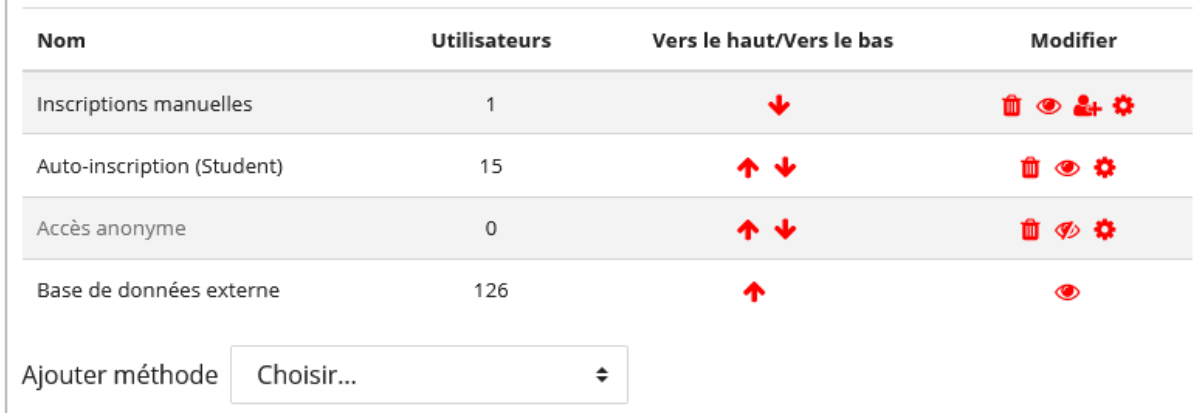

## **EPFL** La notion de groupe (1)

Moodle permet de créer des groupes de participants à l'intérieur d'un cours et d'attribuer des assistants à ces groupes.

Pratiquement toutes les activités supportent le mode Groupe.

Il est possible de créer une restriction de groupe à une section, une activité ou une ressource afin de les rendre indisponibles aux étudiants.

Cas d'utilisation des groupes :

- Vous avez plusieurs populations différentes dans votre cours et vous voulez filtrer les activités et les carnets de notes afin de ne voir qu'une population à la fois
- Vous partagez votre cours avec d'autres professeurs et vous voulez filtrer les activités et les carnets de notes afin de ne pas voir les étudiants des autres professeurs
- Vous voulez attribuer une activité, une ressource ou une section à une population spécifique des étudiants de votre cours sans que les autres ne puissent la voir

#### **EPFL** La notion de groupe (2)

Le graphique ci-dessous explique les 3 modes possibles : « Aucun groupe », « Groupes visibles » et « Groupes séparés »

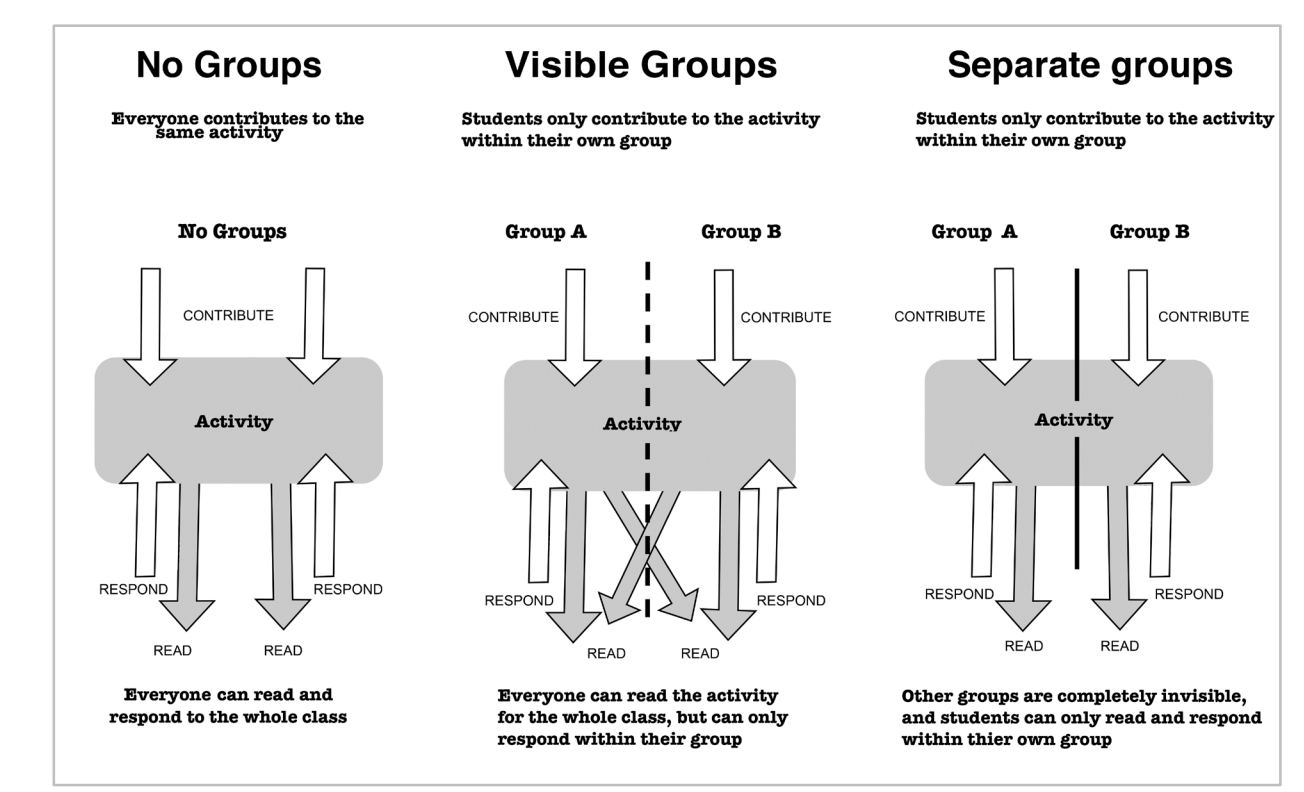

## **EPFL** Gérer les groupes

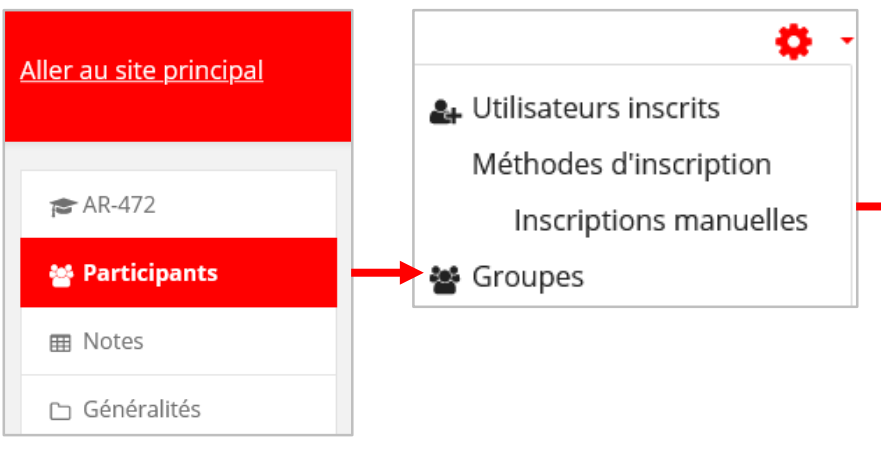

- La fonction « Créer des groups automatiquement » est très utile si le choix des membres des groups ne vous importe peu
- Un groupement vous permettra de créer un ensemble de groupes Exemple de groupement : Discussion 1 [Groupe 1, Groupe 2, Groupe 3], Discussion 2 [Groupe 4, Groupe 5, Groupe 6]

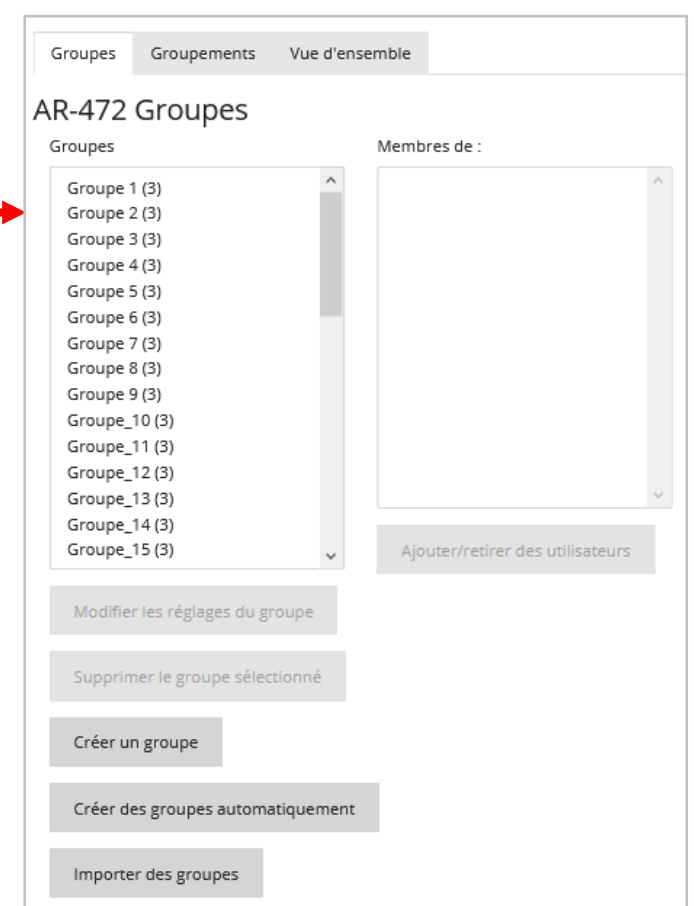

#### **EPFL** Gérer le contenu d'un cours

Vous allez structurer votre cours à l'aide des diverses activités et ressources que vous avez à disposition.

Certaines activités pourront être notées et permettront ainsi d'évaluer les étudiants :

Atelier, Devoir, H5P, Leçon, MATLAB, Piazza, Test

Il est possible de travailler en mode Groupe avec les activités suivantes :

 Atelier, Base de données, Chat, Choix de Groupe, Devoir, Feedback, Forum, H5P, Leçon, Questionnaire, Rendez-vous, Sondage, Test et Wiki

Vous trouverez dans les deux prochaines slides la liste des activités et ressources à votre disposition.

Pensez à cliquer sur l'icône qui se trouve en face de la plupart des paramètres des activités et ressources. Les explications vous seront très utiles.

## Les activités et ressources (1) EPFL

Voici la liste des activités et ressources. Book, File, Folder, Label, Page et URL sont des ressources; toutes les autres sont des activités.

- Le Atelier : permet de recueillir et d'examiner les travaux des participants et de les faire évaluer par les pairs
- Base de données : permet aux participants de construire, afficher et rechercher une collection de fiches
- Chat : permet aux participants d'avoir une discussion synchrone en temps réel
- **A Choix de Groupe : permet à l'enseignant de laisser l'étudiant choisir un groupe**
- Devoir : permet à un enseignant de communiquer aux participants des tâches
- Dossier : permet à l'enseignant d'afficher plusieurs fichiers dans un dossier
- Etiquette : permet d'insérer du texte ou des contenus multimédia dans la page du cours
- El Feedback : permet à l'enseignant de créer un questionnaire d'enquête personnalisé pour collecter des informations des participants sur un sujet donné
- Fichier : permet à l'enseignant de fournir un fichier comme ressource
- Forum : permet aux participants de tenir des discussions asynchrones
- Antipalité de définitions de créer et de gérer une liste de définitions
- H5P : permet de créer du contenu interactif tel que des vidéos interactives, des banques de questions, des questions "glisserdéposer", etc

## Les activités et ressources (2) EPFL

- E Leçon : permet à l'enseignant de proposer des contenus et/ou des activités d'exercices d'une façon intéressante et flexible Livre : permet à l'enseignant de créer une ressource composée de plusieurs pages, comme un livre, avec des chapitres et des sous
- $\stackrel{\bullet}{\phantom{}_{\rm max}}$  MATLAB Grader : application web permettant de créer et de partager des devoirs basés sur MATHLAB
	- Page : permet à l'enseignant de créer une page web à l'aide de l'éditeur de texte
- P Piazza : plate-forme de questions-réponses en ligne qui facilite l'interaction entre les étudiants et les instructeurs de manière efficace et intuitive
- Questionnaire : permet de créer des enquêtes utilisant divers types de questions afin de collecter l'opinion des participants
- $\boxed{31}$  Rendez-vous : permet de planifier les rendez-vous de l'enseignant avec ses étudiants
- Sondage : permet à un enseignant de poser une question et de proposer un choix de réponses possibles
- Test : permet à l'enseignant de créer des tests comportant des questions de divers types
- URL : permet à l'enseignant de fournir un lien web comme ressource de cours
- Wiki : permet aux participants de modifier une collection de pages web
- CO Zoom : permet d'organiser des réunions en ligne

chapitres

#### L'activité Forum **EPFL**

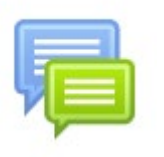

L'activité Forum va favoriser les échanges asynchrones de messages entre le professeur et les étudiants.

Chaque cours possède, par défaut, un Forum de type Annonces dans lequel uniquement le professeur et les assistants peuvent poster des messages à l'intention des étudiants.

Paramètres importants :

- Type de forum : discussion unique, discussion unique par personne, questions/réponses, standard de type blog, standard pour utilisation générale
- Mode d'abonnement : facultatif, imposé, automatique, désactivé

#### L'activité Devoir **EPFL**

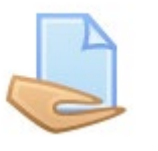

L'activité Devoir vous permet de soumettre un travail aux étudiants. Ces derniers pourront ensuite remettre leurs travaux. Au final, vous allez corriger et noter ce travail.

Paramètres importants :

- Disponibilité : Autoriser la remise dès le, Date de remise, Date limite, Rappeler d'évaluer jusqu'au
- Type de remise : Type de remise, Type de fichiers acceptés
- Type de feedback : Annotation PDF
- Réglages de la remise des travaux : Réouverture des travaux remis, Nombre maximal de tentatives

#### **EPFL** L'activité Test (Quiz)

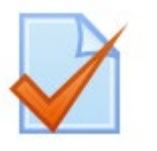

L'activité Test vous permet de concevoir et de créer des questionnaires constitués d'une grande variété de Types de questions. Vous pouvez constituer une Banque de questions et les réutiliser dans différents Tests.

Paramètres importants :

- Temps : Ouvrir ce test, Fermer le test, Temps disponible, Lorsque le temps imparti échoit
- Comportement des questions : Mélanger les éléments des questions
- Options de relecture : La tentative, Si correcte, Points

Par défaut, toutes les questions créées vont se retrouver dans la catégorie locale à votre cours.

#### Restrictions d'accès (1) **EPFL**

Vous pouvez restreindre l'accès/visibilité de tout ou partie de votre cours aux étudiants au moyen de différentes méthodes.

- 1. Cacher l'entier du cours
- 2. Cacher une section/semaine du cours
- 3. Cacher une activité/ressource
- 4. Restreindre l'accès/visibilité d'une section/semaine du cours
- 5. Restreindre l'accès/visibilité d'une activité/ressource du cours

Une restriction d'accès peut-être basée sur une date, une note, un groupe, une champ du profil de l'étudiant.

Les restrictions peuvent être imbriquées afin d'obtenir une logique complexe.

#### Restrictions d'accès (2) **EPFL**

## Cacher l'entier du cours

Dans les paramètres de votre cours, modifiez la valeur du paramètre « Visibilité du cours »

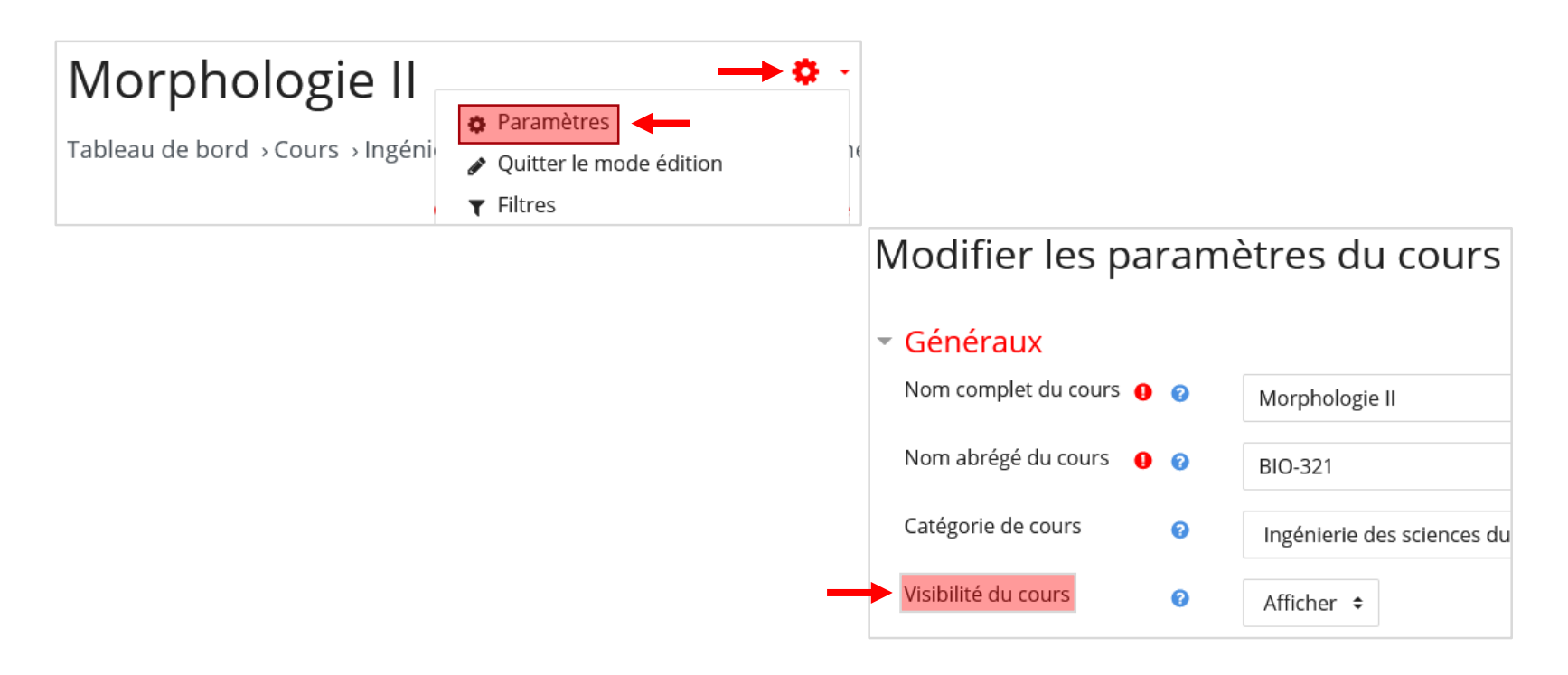

#### **EPFL** Restrictions d'accès (3)

Cacher une section/semaine ou une activité/ressource du cours

Après avoir passé en mode édition, cliquez sur le lien « Modifier » en face de la section/semaine ou de l'activité/ressource à cacher et cliquez sur « Cacher … »

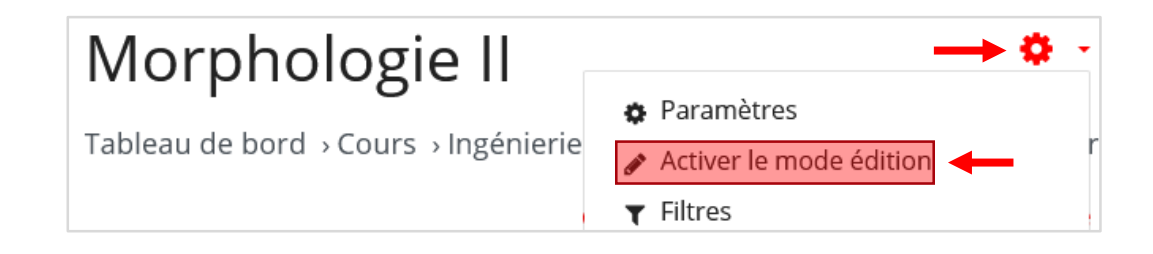

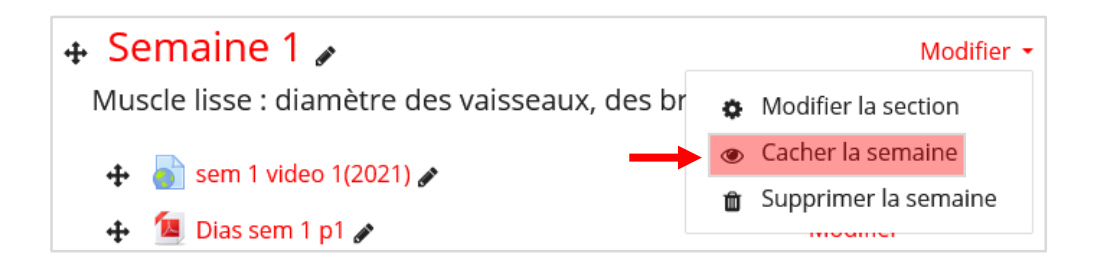

#### Restrictions d'accès (4) **EPFL**

Restreindre l'accès à une section/semaine ou une activité/ressource du cours

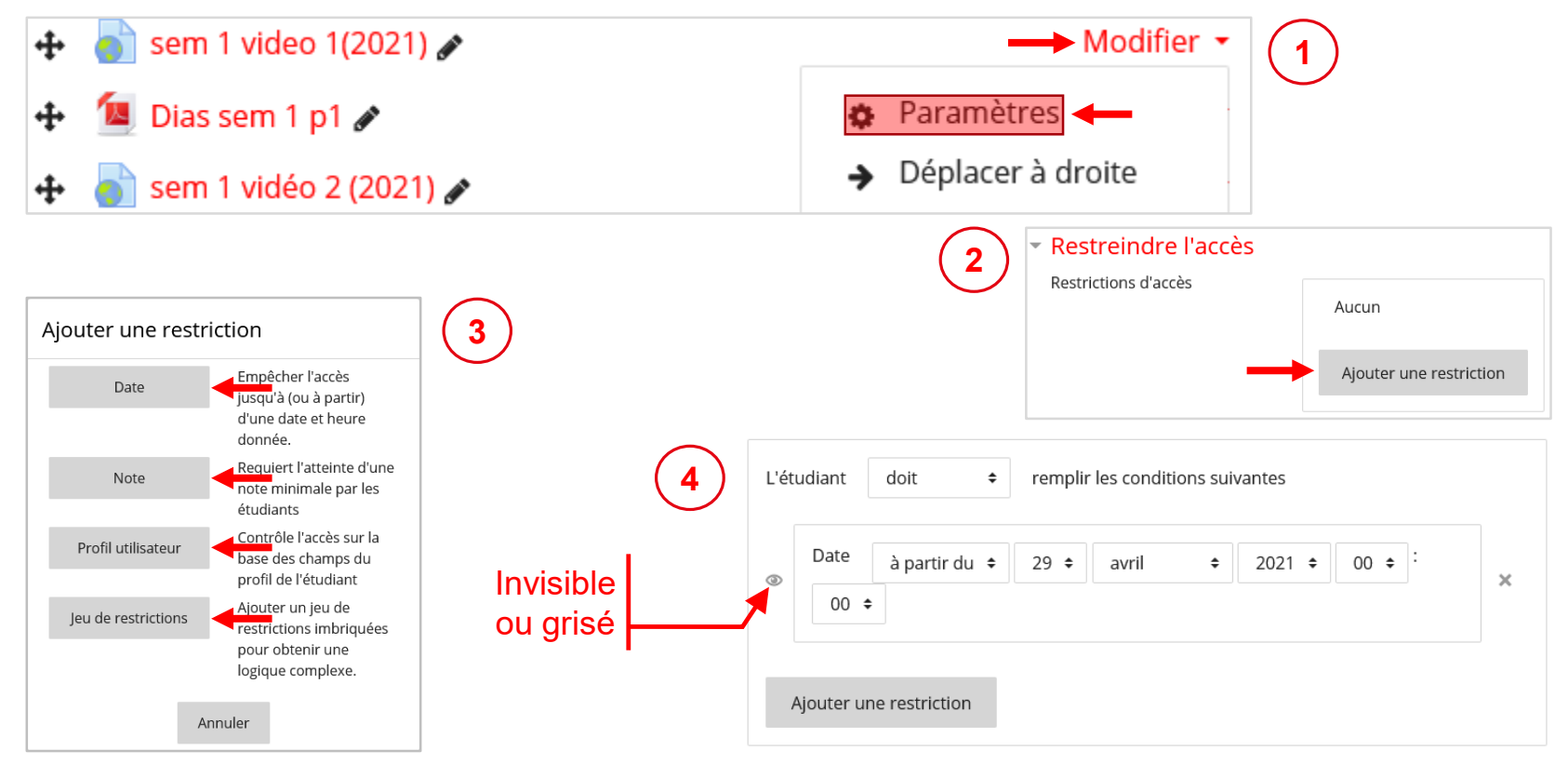

#### **EPFL** Autres documentations

Moodle est un logiciel très complexe. Pour pouvoir le maitriser, il faut arriver à trouver l'information utile.

Voici quelques pistes pour vous aider à trouver de l'aide rapidement.

Sur chaque page vous trouverez le lien vers son aide contextuelle :

Documentation Moodle pour cette page

- Pour pratiquement chaque paramètre vous avez une aide popup :  $\bullet$
- Aide en ligne Moodle 3.5 : [https://docs.moodle.org/35/en/Main\\_page](https://docs.moodle.org/35/en/Main_page)
- Aide en ligne Moodle 3.9 : [https://docs.moodle.org/39/en/Main\\_page](https://docs.moodle.org/39/en/Main_page)
- Aide en ligne Moddle 3.x en français :<https://docs.moodle.org/3x/fr/Accueil>

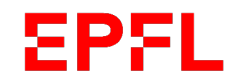

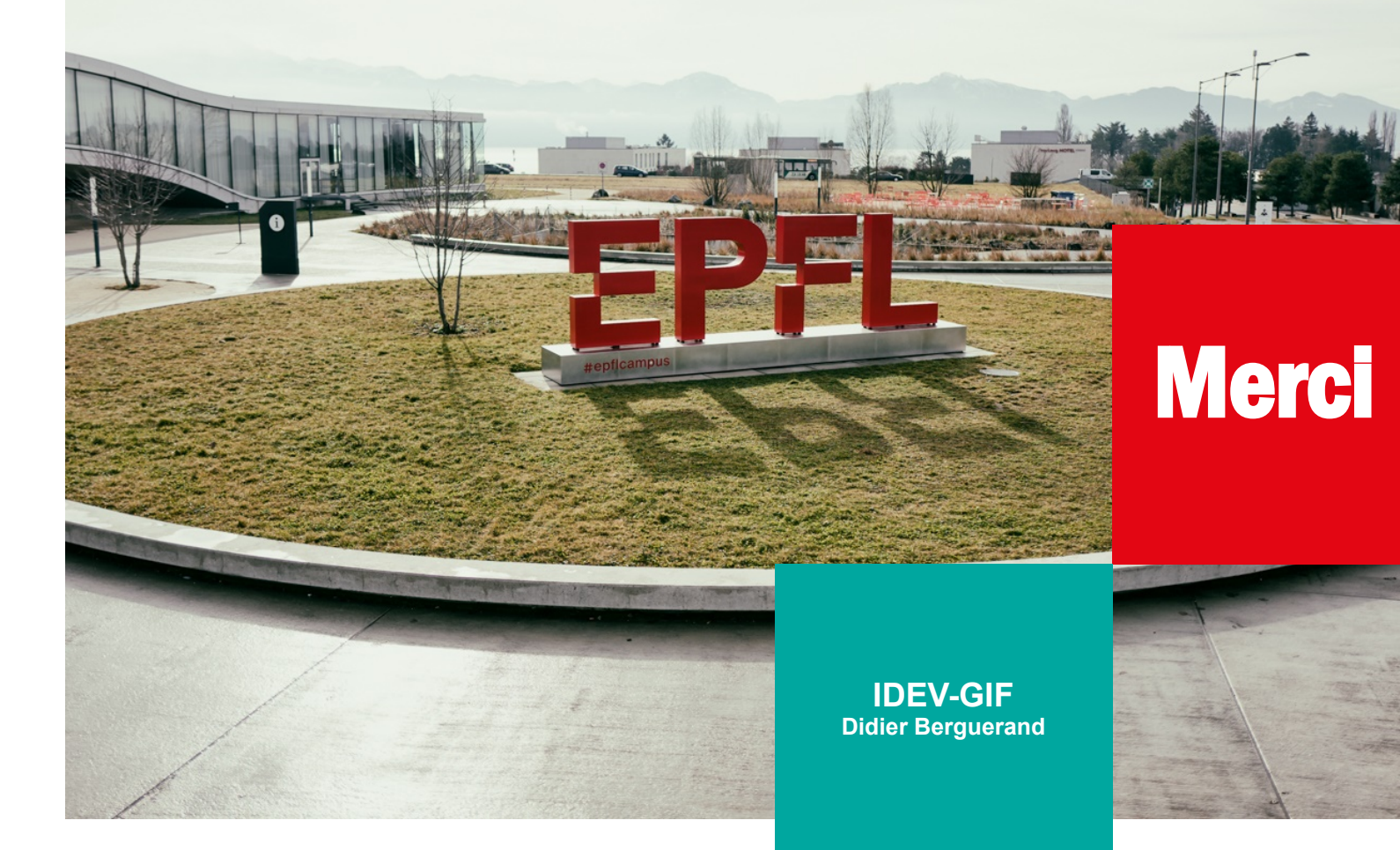

 $\blacksquare$  École polytechnique fédérale de Lausanne